# **Quick start guide**

Download the full instruction manual at www.StarTech.com/ST121HDBTRP

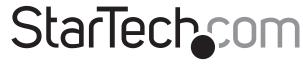

Hard-to-find made easy®

# HDBaseT™ Repeater - 4K

DE: Bedienungsanleitung - de.startech.com

FR: Guide de l'utilisateur - fr.startech.com

ES: Guía del usuario - es.startech.com

IT: Guida per l'uso - it.startech.com

NL: Gebruiksaanwijzing - nl.startech.com

PT: Guia do usuário - pt.startech.com

# **Product overview**

#### **Front View**

 $\hbox{\it *actual} \ product \ may \ vary \ from \ photos$ 

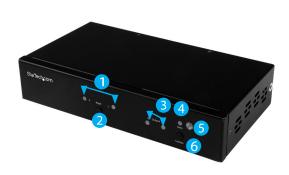

- 1. Input selection LEDs
- 2. Input selection button
- 3. Output selection LEDs
- 4. Status LED
- 5. IR sensor
- 6. Function button

### **Rear View**

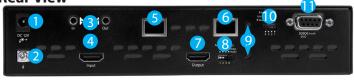

- 1. Power adapter port
- 2. Grounding bolt
- 3. IR extender I/O ports
- 4. HDMI input port
- 5. HDBase-T input port
- 6. HDBase-T output port
- 7. HDMI output port
- 8. EDID switch
- 9. EDID copy buttons
- 10. RS232 switch
- 11. RS232 port

# Packaging contents

- 1 x HDBase-T repeater
- 1 x IR remote control
- 1 x universal power adapter (NA / UK / EU / AU)
- 1 x CAT5e cable
- 1 x mounting kit
- 1 x screw kit
- 1 x rubber foot pad set
- 1 x quick start guide

# System requirements

- 1 x local HDBaseT video source or transmitter with cabling
- 1 x HDBaseT display or receiver with cabling
- 1 x HDMI source with cabling
- 1 x HDMI display with cabling
- 1 x remote destination HDBaseT display or receiver

# About this product

HDBaseT is a standardized, zero-latency video technology that's revolutionizing HDMI distribution. HDBaseT uses an advanced method of modulation that enables you to distribute uncompressed HDMI audio and video over long distances, over standard network cabling.

This repeater receives your HDBaseT signal, and deploys it to an additional receiver up to 70 m away, while outputting the HDBaseT signal to an HDMI display at the repeaters location. The repeater also enables you to add an HDMI source at the repeater's location and switch between sources at each connected HDMI and/or HDBaseT display.

# Preparing your site

- 1. At the local source, set up your HDBaseT video source, as instructed by the documentation included with it.
- Run your CAT5e or CAT6 cable from the RJ-45 output on the HDBaseT source to the location you'd like to place the repeater.
   Note: This needs to be a direct connection. Do not route the cable through any networking equipment.
- Set up your HDMI display near the location you'd like to place the repeater.
- 4. (Optional) Set up your HDMI source near the location you'd like to place the repeater.
- At the remote destination, if you're connecting to an HDBaseT display, set up the display appropriately in your desired location. or

If you're connecting to HDBaseT receiver with an HDMI display, set up the display appropriately in your desired location and connect your HDBaseT device to the display, as instructed by the documentation that was included with your HDBaseT receiver.

Notes: Please ensure that the repeater is situated near an available AC power source. Make sure all devices are turned off before you begin the installation.

# Hardware installation

- 1. Connect a CAT5e or CAT6 cable to the HDBaseT source and to the repeater's HDBaseT input port.
- Connect an HDMI cable to your HDMI display and to the repeater's HDMI output port.
- 3. Connect an HDMI cable to your HDMI video source and to the repeater's HDMI input port.
- 4. Connect a CAT5e or CAT6 cable to the HDBase-T output port on the repeater and run it to the input port on your HDBaseT receiver or display at the remote destination.

**Note:** This needs to be a direct connection. Do not route the cable through any networking equipment.

5. Power up each of your devices to complete the installation steps for your HDBaseT repeater.

# **Basic** operation

### **EDID Settings**

To maximize compatibility with all connected devices, please begin operation by confirming the EDID switch is set to position 1. This is the default setting and will optimize all valid video outputs for standard video and audio requirements. If you're experiencing any trouble, such as poor resolution support, or inconsistent audio or video output, you can specify EDID settings or copy EDID settings using this switch. Please download the full instruction manual at: <a href="http://StarTech.com/ST121HDBTRP">http://StarTech.com/ST121HDBTRP</a> for full EDID details.

# **Input switch operation**

You can switch the video source that's outputted to all connected displays by pressing the input selection button. This button will toggle between the HDBaseT video source and HDMI video source.

# Turn off remote destination signal

You can switch off the HDBaseT signal deployed to the remote location in order to place the remote display in standby.

- 1. Press the **Function** button two times, to place the unit into remote standby switch mode.
- 2. Press the **Input** selection button to turn the remote signal on and off
- 3. Press the **Function** button to take the repeater out of remote standby mode.

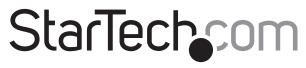

Hard-to-find made easy®

# Input switch operation using the IR remote control

Press buttons 1 and 2 on the right side of the IR remote control to switch between the HDBaseT and HDMI video sources respectfully.

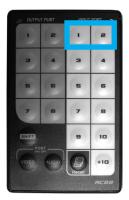

### **Factory reset**

If your repeater is not functioning as expected, restoring the repeater to it's factory default settings is an ideal troubleshooting step. To return all settings to the factory state, press and hold the function and EDID COPY button simultaneously for 9 seconds and then release after the status LED flashes twice.

**Important operation note:** The resolution performance of this extender will vary depending on the length of your cabling. Please review the chart below to determine the best solution for your setup. For best results, StarTech.com recommends using shielded CAT6 cable.

| Distance     | Maximum resolution |
|--------------|--------------------|
| 35 m or less | 4K x 2K            |
| Up to 70 m   | 1080p              |

#### **FCC Compliance Statement**

This equipment has been tested and found to comply with the limits for a Class B digital device, pursuant to part 15 of the FCC Rules. These limits are designed to provide reasonable protection against harmful interference in a residential installation. This equipment generates, uses and can radiate readio frequency energy and, if not installed and used in accordance with the instructions, may cause harmful interference to radio communications. However, there is no guarantee that interference will not occur in a particular installation. If this equipment does cause harmful interference to radio or television reception, which can be determined by turning the equipment off and on, the user is encouraged to try to correct the interference by one or more of the following measures:

- Reorient or relocate the receiving antenna.
- Increase the separation between the equipment and receiver.
- Connect the equipment into an outlet on a circuit different from that to which the receiver is connected.
- Consult the dealer or an experienced radio/TV technician for help

This device complies with part 15 of the FCC Rules. Operation is subject to the following two conditions: (1) This device may not cause harmful interference, and (2) this device must accept any interference received, including interference that may cause undesired operation. Changes or modifications not expressly approved by StarTech.com could void the user's authority to operate the equipment.

#### **Industry Canada Statement**

This Class B<sup>°</sup> digital apparatus complies with Canadian ICES-003. Cet appareil numérique de la classe [B] est conforme à la norme NMB-003 du Canada. CAN ICES-3 (B)/NMB-3(B)

### Use of Trademarks, Registered Trademarks, and other Protected Names and Symbols

This manual may make reference to trademarks, registered trademarks, and other protected names and/or symbols of third-party companies not related in any way to StarTech.com. Where they occur these references are for illustrative purposes only and do not represent an endorsement of a product or service by StarTech.com, or an endorsement of the product(s) to which this manual applies by the third-party company in question. Regardless of any direct acknowledgement elsewhere in the body of this document, StarTech.com hereby acknowledges that all trademarks, registered trademarks, service marks, and other protected names and/or symbols contained in this manual and related documents are the property of their respective holders.

### Technical Support

StarTech.com/s lifetime technical support is an integral part of our commitment to provide industry-leading solutions. If you ever need help with your product, visit www.startech.com/support and access our comprehensive selection of online tools, documentation, and downloads.

For the latest drivers/software, please visit www.startech.com/downloads

### Warranty Information

This product is backed by a two year warranty.

StarTech.com warrants its products against defects in materials and workmanship for the periods noted, following the initial date of purchase. During this period, the products may be returned for repair, or replacement with equivalent products at our discretion. The warranty covers parts and labor costs only. StarTech.com does not warrant its products from defects or damages arising from misuse, abuse, alteration, or normal wear and tear.

### **Limitation of Liability**

In no event shall the liability of StarTech.com Ltd. and StarTech.com USA LLP (or their officers, directors, employees or agents) for any damages (whether direct or indirect, special, punitive, incidental, consequential, or otherwise), loss of profits, loss of business, or any pecuniary loss, arising out of or related to the use of the product exceed the actual price paid for the product. Some states do not allow the exclusion or limitation of incidental or consequential damages. If such laws apply, the limitations or exclusions contained in this statement may not apply to you.